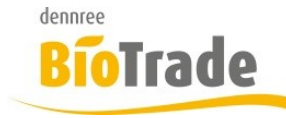

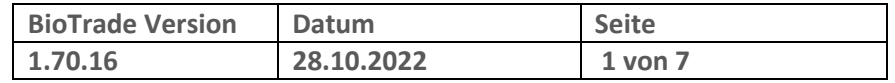

Sehr geehrte Damen und Herren,

nachfolgend erhalten Sie Informationen zur neuen Version 1.70.16 von BioTrade. Diese Information schließt die Änderungen seit Version 1.70.14 mit ein.

Mit jeder neuen Version von BioTrade erhalten Sie eine Information zu den Änderungen und neuen Funktionalitäten. Die hier dargestellten Inhalte fließen zeitgleich in das BioTrade Handbuch ein.

Beides (diese Informationen und das aktuelle Handbuch) finden Sie jederzeit im internen Bereich unserer Website [www.bio-trade.de](http://www.bio-trade.de/)

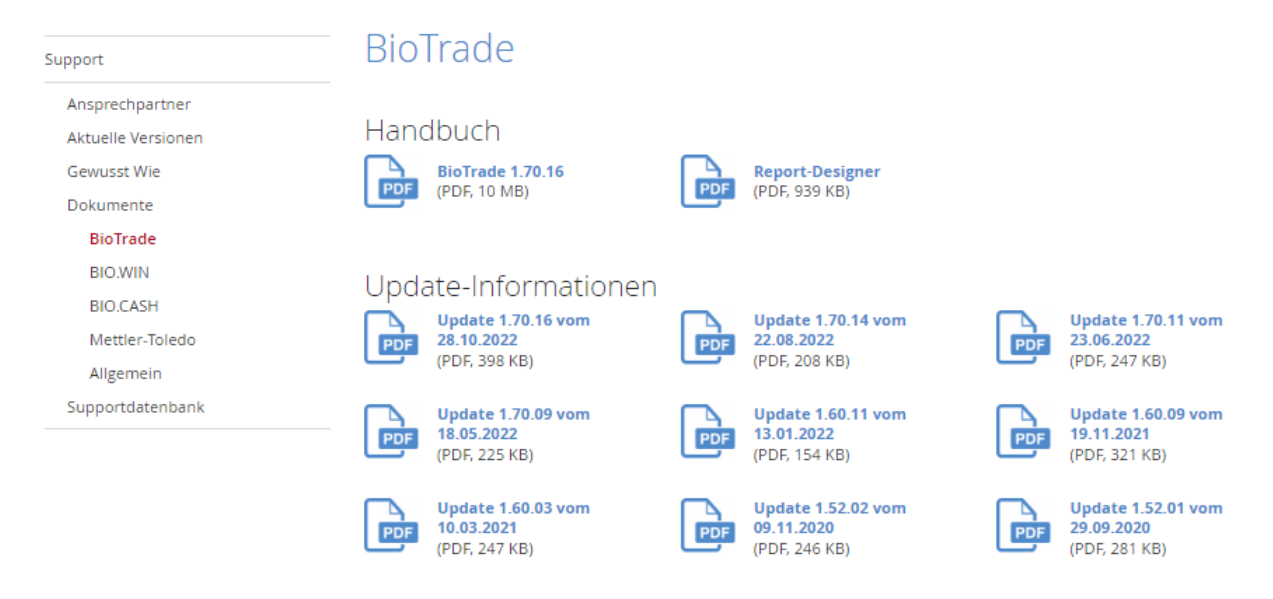

Zugang zum internen Bereich auf bio-trade.de erhalten Sie über den Login oben rechts.

Die neue Version wird zeitnah nach Bekanntgabe dieser Information veröffentlicht. Sie erkennen die Version an der Versionnr. **1.70.16** am rechten unteren Rand des BioTrade-Fensters:

Copyright @ 2022 Dennree GmbH. Alle Rechte vorbehalten.

**Version 1.70.16** 

Bitte aktualisieren Sie Ihren Browser mit der Tastenkombination **STRG + F5**. Damit wird zwingend die neueste Version von BioTrade geladen.

Mit freundlichen Grüßen

Ihr BioTrade-Team

#### **INHALTSVERZEICHNIS**

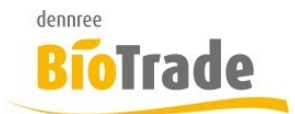

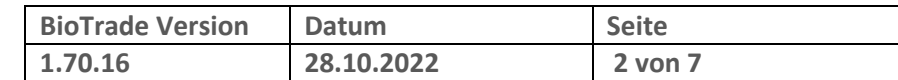

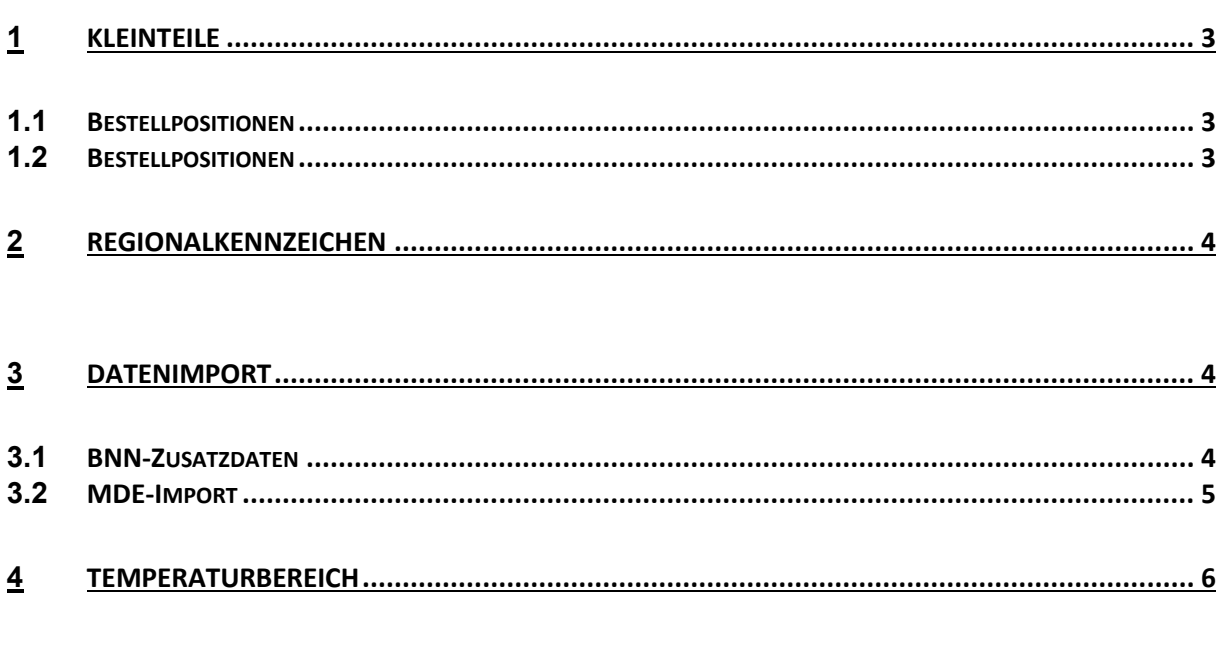

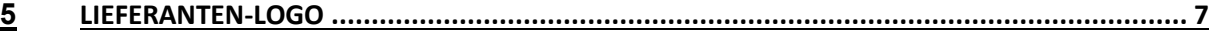

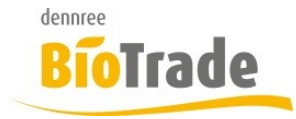

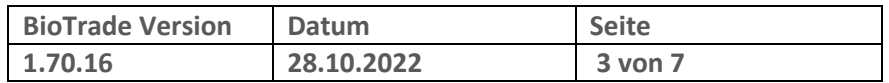

# **1 Kleinteile**

In den Bestellung-Positionen wird ab dieser Version eine Information zu in der Bestellung enthaltenen Kleinteil-Artikel ausgegeben.

Artikel von dennree mit diesem Kennzeichen werden überwiegend nicht im Gebinde kommissioniert.

Für diese Artikel erfolgt zukünftig keine Kommissionierung am Wochenende. Werden diese Artikel zum Wochenende bestellt, dann werden diese Artikel mit der ersten Trockenbestellung in der Folgewoche ausgeliefert.

### **1.1 Bestellpositionen**

In den Bestellpositionen finden Sie eine Spalte Kleinteile. Damit können Sie die in der Bestellung befindlichen Kleinteile identifizieren und filtern

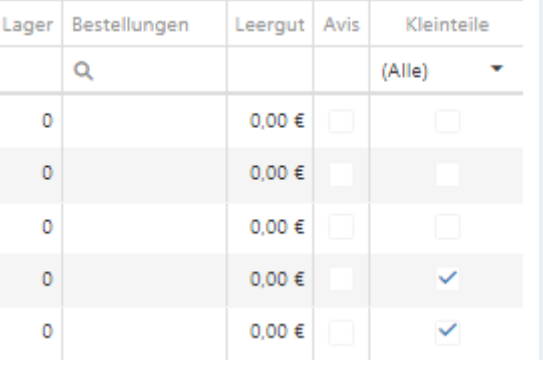

#### **1.2 Bestellpositionen**

Bei der Verbuchung einer dennree-Bestellung erfolgt folgender Hinweis beim Verbuchen der Bestellung.

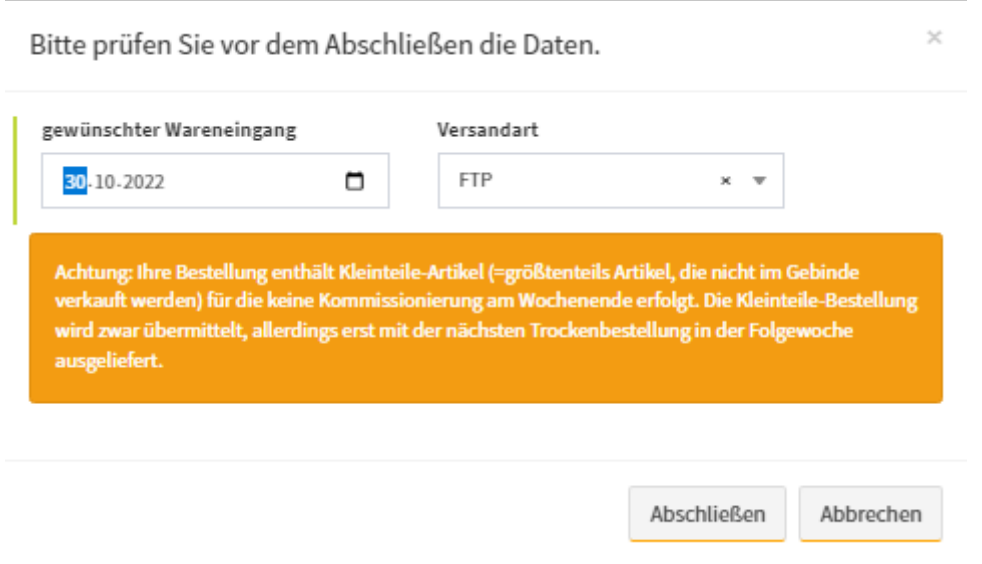

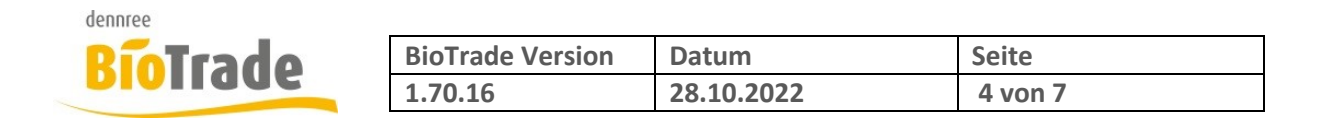

# **2 Regionalkennzeichen**

Das Regionalkennzeichen wurde bislang für den Etikettendruck aus den Artikelstammdaten versorgt. Dies führte zu Problemen, falls der gleiche PLU-Artikel einmal mit Regionalkennzeichen und einmal ohne gedruckt werden soll.

Dies ist nun ein einem Druckvorgang möglich.

# **3 Datenimport**

#### **3.1 BNN-Zusatzdaten**

Das unter Punkt 1 erwähnte Merkmal "Kleinteilartikel" kann weder über die BNN3-Schnittstelle noch über DataNatuRE übermittelt werden. Aus diesem Grund gibt es schon seit längerem Zusatzdaten für die von dennree gelieferten Artikel. Diese Zusatzdaten werden beim Import einer BNN3-Datei von dennree für die dort enthaltenen Artikel genutzt.

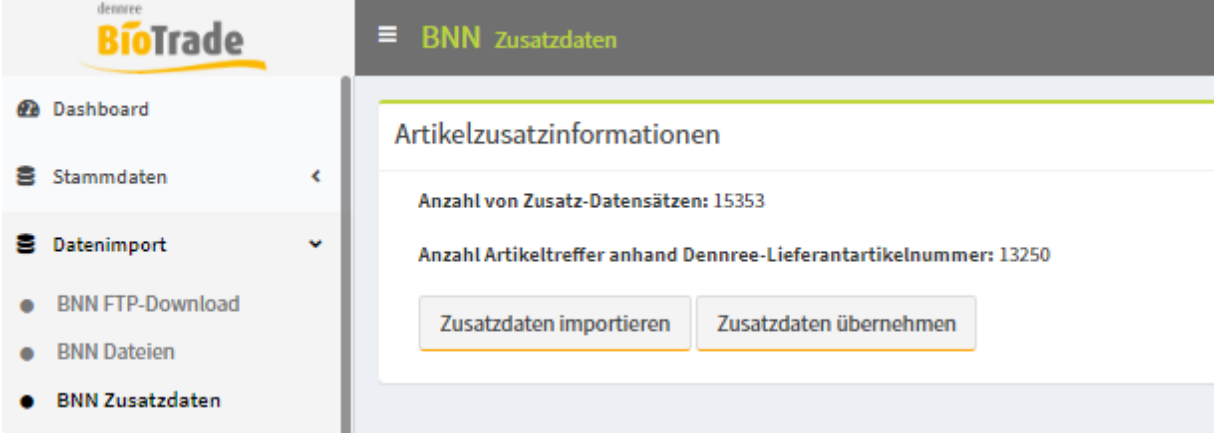

Hier können die Zusatzdaten für alle Artikel von dennree eingelesen werden.

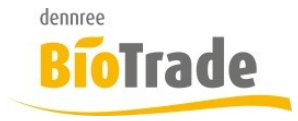

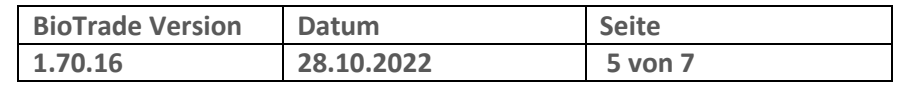

### **3.2 MDE-Import**

Im Menü Datenimport gibt es einen neuen Programmpunkt "Datenimport". Dieser dient zum manuellen Import von MDE-Dateien (ohne Filialdienst).

Einsatzzweck ist beispielsweise die Erstbestellung bei einer Markt-Neueröffnung. Hier werden für viele Bestelldateien für die unterschiedlichen Warengruppen bzw. Produktgruppen eingelesen.

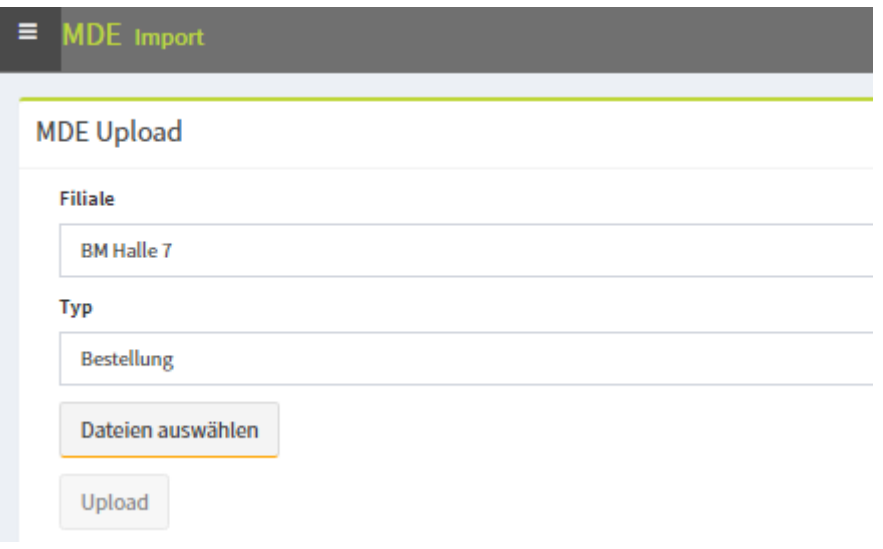

Neben der Filiale ist der Beleg-Typ eine Pflichtangabe.

Der Klick auf "Dateien auswählen" ermöglicht die Auswahl von mehreren Dateien:

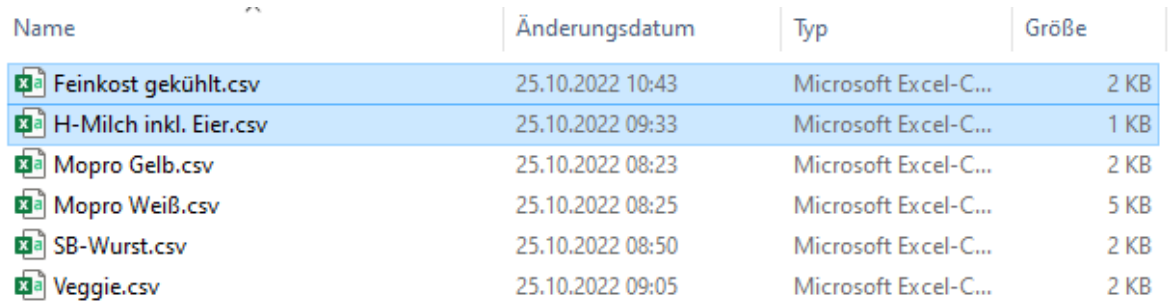

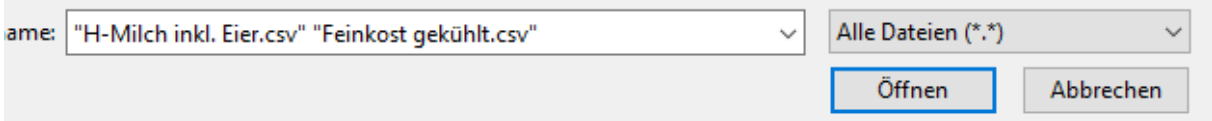

Nach dem Öffnen wird die Anzahl der Dateien angezeigt. Diese könnne mit "Upload" eingelesen werden.

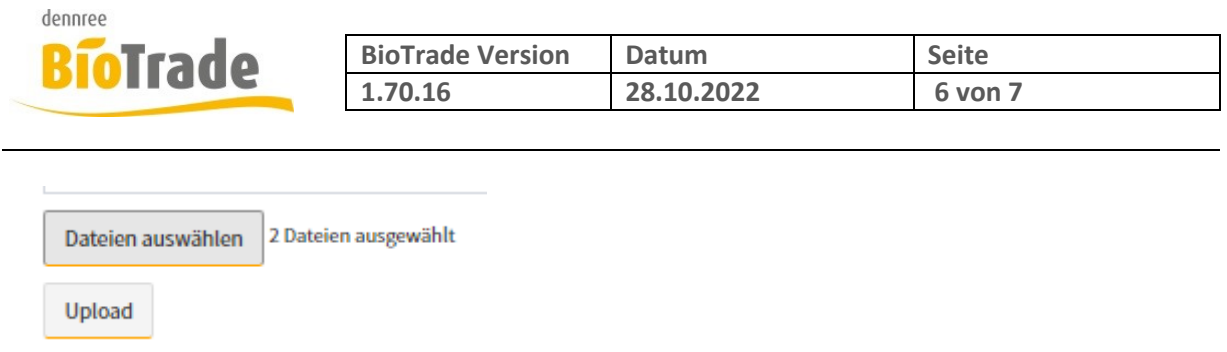

Nach dem Upload finden Sie die Bestellungen an gewohnter Stelle in den MDE-Importen des gewählten Belegs.

**MDE-Importe** 

| Viti<br>↓<br>offene Importe |            |            |  |                 | 唾<br>匠 |
|-----------------------------|------------|------------|--|-----------------|--------|
| -                           | MDE-Import | Eingelesen |  | Pos. Filiale    | Log    |
| -                           | Öffnen     | 28.10.2022 |  | 8 BM Halle 7    | Öffnen |
|                             | Öffnen     | 28.10.2022 |  | 59   BM Halle 7 | Öffnen |
|                             |            |            |  |                 |        |

## **4 Temperaturbereich**

Im Thekenbereich der Artikelkarte lässt sich nun der Temperaturbereich für die Vorverpackung von Artikeln an der Thekenwaage abbilden.

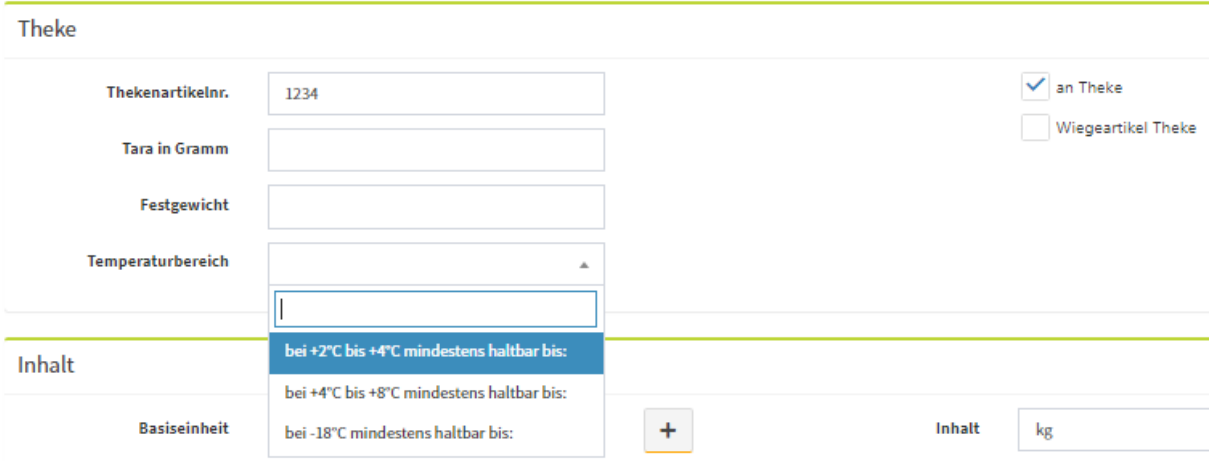

Im Feld Temperaturbereich kann eine Auswahl an Temperaturbereichen ausgewählt werden.

Ausgeliefert werden drei Temperaturbereiche:

• Bei +2°C bis +4°C mindestens haltbar bis:

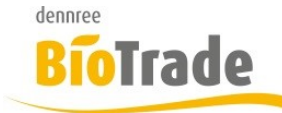

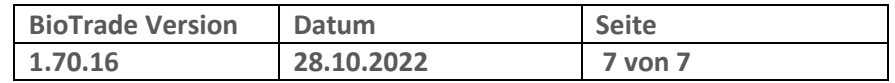

- Bei  $+4^{\circ}$ C bis  $+8^{\circ}$ C mindestens haltbar bis:
- Bei -18°C mindestens haltbar bis:

Falls kein Wert ausgewählt wurde, wird der bisherigen Standardtext "bei +2°C bis +7°C mindestens haltbar bis:" ausgegeben.

Die Temperaturbereiche können in den Hilfsdaten gepflegt werden:

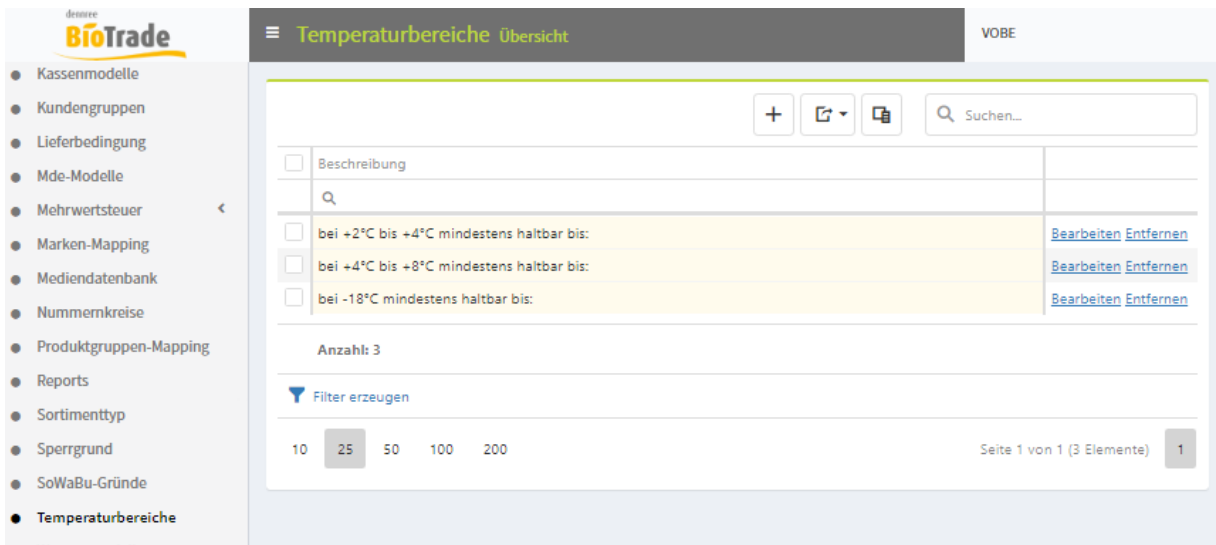

Vorausetzung ist die Nutzung von einer Fresh Way Thekenwaage. Hier muss eine Aktualisierung eingespielt werden um den Aufbau des VVP-Etiketts zu ändern.

### **5 Lieferanten-Logo**

In der Lieferanten-Verwaltung kann je Lieferant ein Logo hinterlegt werden. Beim Etikettendruck kann dieses Logo ausgegeben werden.

Dies kann z.B. für Etiketten von Backwaren genutzt werden.

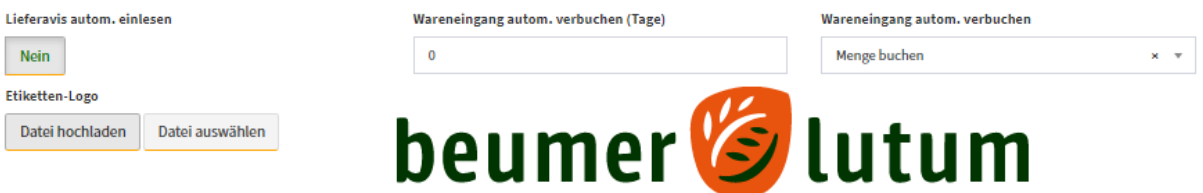